# I the Yocto Project

foss-north // Gothenburg 2018

#### Introduction

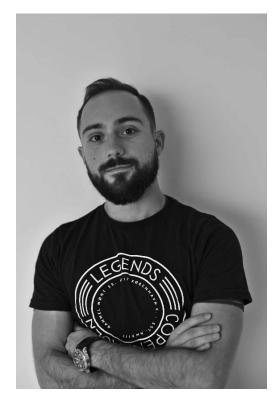

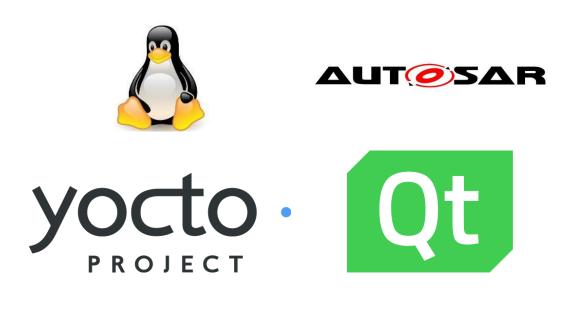

- Gordan Markuš
- Embedded Linux, Luxoft, PELUX, AUTOSAR Adaptive

#### Questions for the crowd

- How many attendes have built their own Embedded Linux image?
- How many attendes have used the Yocto Project?

\$ systemctl start yocto-presentation

#### Embedded Linux Build Systems

#### Goals

- Creating custom Embedded Linux images
- Cross-compiling applications
- Packaging applications
- Create integration points for custom software
- Testing output binaries
- Checking ecosystem compatibilty

#### Embedded Linux Build Systems

- Buildroot
- OpenWRT
- PTXdist
- Yocto Project / OpenEmbedded
- •

#### My Embedded Linux Path

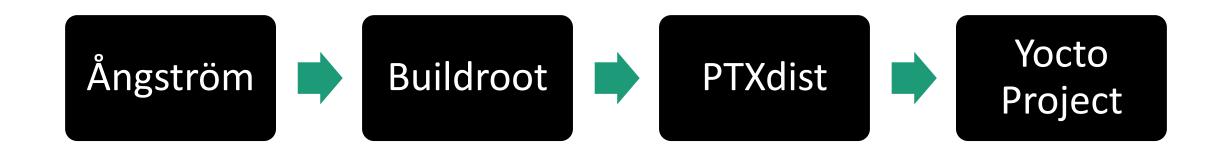

#### What is the Yocto Project?

"The Yocto Project (YP) is an open source collaboration project that helps developers create custom Linux-based systems for embedded products, regardless of the hardware architecture."

### Yocto Project

- Core building blocks
  - OpenEmbedded-Core
  - BitBake
  - Poky

#### OpenEmbedded-Core

- Evolved from OpenEmbedded in collaboration with Yocto
- Compilation of components shared between OE based systems
  - Layers
  - Recipes
  - Classes

#### Yocto Recipe

- Metadata file
- Describes the component dependencies, build, deploy steps, etc.
- Specific syntax

```
Copyright (C) 2017 Pelagicore AB
        SPDX-License-Identifier: MIT
    SUMMARY = "A template C/C++ library"
    DESCRIPTION = "A C/C++ shared library blueprint"
    AUTHOR = "Gordan Markuš <gordan.markus@pelagicore.com>"
    HOMEPAGE = "https://github.com/Pelagicore/template-library"
                                                                                                Component information
    LICENSE = "MPL-2.0"
    LIC_FILES_CHKSUM = "file://LICENSE;md5=815ca599c9df247a0c7f619bab123dad"
     PV = "1.0+git${SRCREV}"
    PR = "r0"
13
14
    SRCREV = "29d6dbd859d725ee6d10686ee5449069412de2c6"
                                                                                                Source information
    SRC URI = "git://github.com/Pelagicore/template-library.git;protocol=https;branch=master"
    S = "${WORKDIR}/git/"
19
     inherit cmake pkgconfig
21
     PACKAGES = " \
        ${PN}
23
                                                                                               Build and deploy
        ${PN}-dbg \
24
                                                                                                instructions
        ${PN}-dev \
25
     FILES ${PN} += " \
        ${libdir}/libtemplate-library.so \
29
30
```

# OpenEmbedded-Core

- Example recipes
  - ALSA
  - Busybox
  - cmake
  - autoconf

#### Yocto Layer

- Collection of recipes that have a common purpose
- Including a layer gives you the possibility to use its components
- meta- prefix

#### Yocto Layer

- Example layers
  - meta-qt5
  - meta-networking
  - meta-intel
  - meta-project-foo

#### BitBake

- Build engine
- Parses and interprets the metadata files
- Task scheduler

#### BitBake

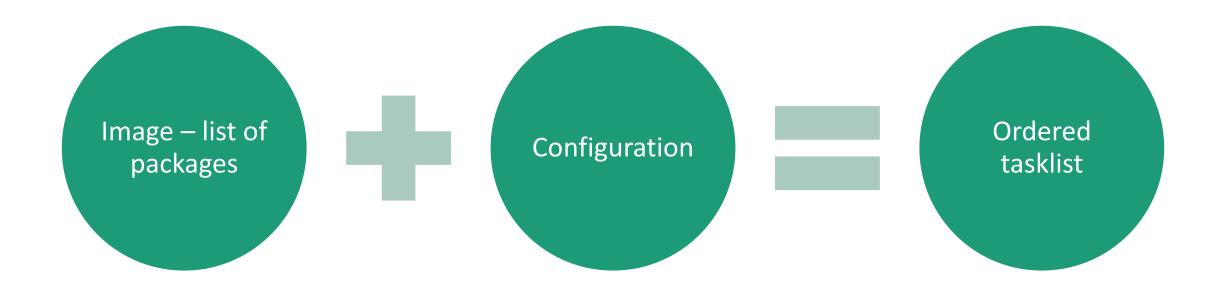

#### Poky

- Yocto reference implementation
- Collection of tooling and configuration used to create a new distro

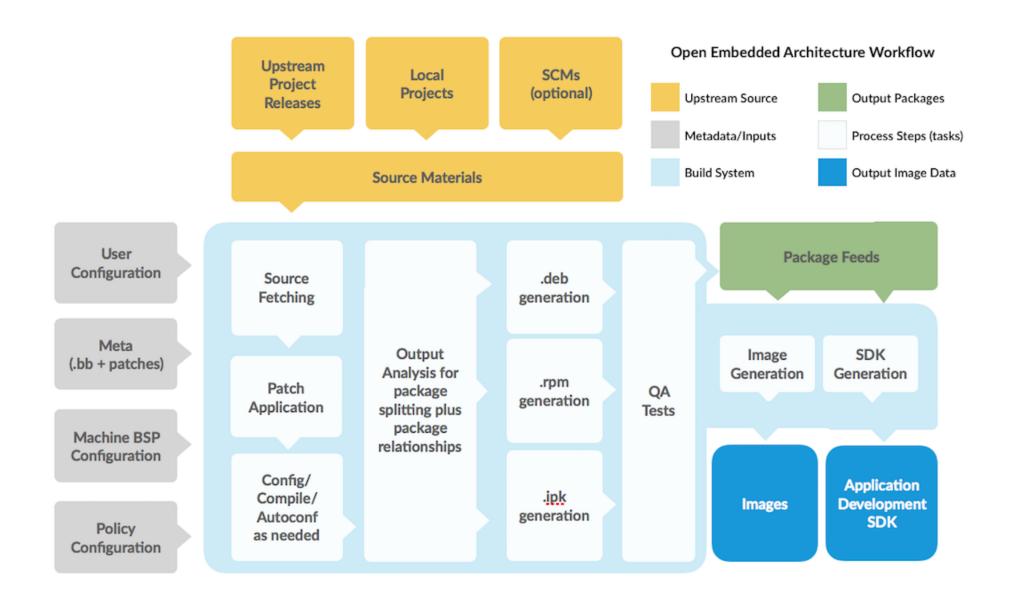

OK, great. But what are the cool parts?

### Layered Approach

- Logical separation and aggregation of software components
- Hardware agnostic development
- Maintainability
- Reusability

# Layered Approach

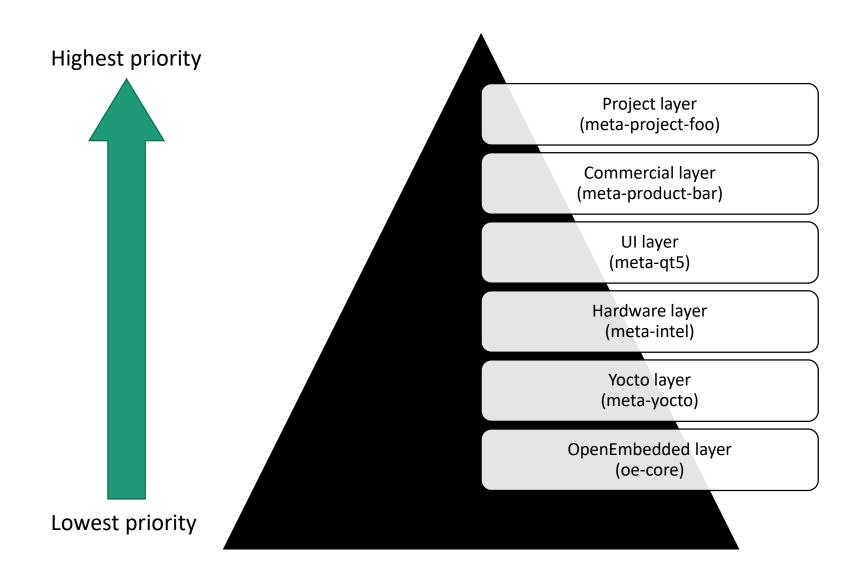

- Production image vs development/debug image
- Features grouped in IMAGE\_FEATURES

```
EXTRA IMAGE FEATURES allows extra packages to be added to the generated images
   # (Some of these are automatically added to certain image types)
   # "dbg-pkgs" - add -dbg packages for all installed packages
                      (adds symbol information for debugging/profiling)
   # "dev-pkgs" - add -dev packages for all installed packages
53
                      (useful if you want to develop against libs in the image)
   # "tools-sdk"
                      - add development tools (gcc, make, pkgconfig etc.)
   # "tools-debug" - add debugging tools (gdb, strace)
   # "tools-profile" - add profiling tools (oprofile, exmap, lttng valgrind (x86 only))
   # "tools-testapps" - add useful testing tools (ts print, aplay, arecord etc.)
58
   # "debug-tweaks" - make an image for suitable of development
59
                        e.g. ssh root access has a blank password
   # There are other application targets too, see meta/classes/poky-image.bbclass
61
   # and meta/packages/tasks/task-poky.bb for more details.
```

- Including dbg packages to the build NOT FEASIBLE in the long run
- Creating a remote filesystem with debug symbols

```
# conf/local.conf
```

```
IMAGE_GEN_DEBUGFS = "1"
IMAGE_FSTYPES_DEBUGFS = "tar.bz2"
```

- Connect host GDB to the GDB server on the target
- Point to remote debugfs to find the debug symbols
- Profit

#### Testing

- Test image concept
- Automated runtime testing
- Virtualized or real hardware target

```
# conf/local.conf
```

```
TEST_IMAGE = "1"
```

#### Testing

- Set of predefined unit tests
  - ping, ssh, dmesg, syslog, etc.
- Easy to add custom tests

```
# conf/local.conf
```

```
TEST_SUITES_append = "ping ssh auto"
```

#### Testing

- Test results are available in the BitBake console
- Easy integration with the continous integration system

• How to maintain compliance with various open source licenses during the product's lifecycle?

- Recipe variables
  - LICENSE
  - LIC\_FILES\_CHKSUM

 What happens if the LICENSE file changes between revisions?

```
SUMMARY = "A template C/C++ service"

DESCRIPTION = "A C/C++ source code repository blueprint"

AUTHOR = "Gordan Markuš <gordan.markus@pelagicore.com>"

HOMEPAGE = "https://github.com/Pelagicore/template-service"

LICENSE = "MPL-2.0"

LIC_FILES_CHKSUM = "file://LICENSE;md5=815ca599c9df247a0c7f619bab123dad"

PV = "1.0+git${SRCREV}"
```

PR = "r0"

QtWebEngine license

```
SUMMARY = "QtWebEngine combines the power of Chromium and Qt"
 2
     # Read http://blog.qt.io/blog/2016/01/13/new-agreement-with-the-kde-free-qt-foundation/
     LICENSE = "BSD & ( GPL-3.0 & The-Qt-Company-GPL-Exception-1.0 | The-Qt-Company-Commercial ) & ( LGPL-3.0 | The-Qt-Company-Commercial )"
     LIC FILES CHKSUM = " \
         file://src/core/browser context qt.cpp;md5=b5193b7d68699260f3b40b201365c8d2;beginline=1;endline=38 \
         file://src/3rdparty/chromium/LICENSE;md5=0fca02217a5d49a14dfe2d11837bb34d \
         file://LICENSE.LGPL3;md5=8211fde12cc8a4e2477602f5953f5b71 \
         file://LICENSE.GPLv3;md5=88e2b9117e6be406b5ed6ee4ca99a705 \
         file://LICENSE.GPL3;md5=d32239bcb673463ab874e80d47fae504 \
10
         file://LICENSE.GPL3-EXCEPT;md5=763d8c535a234d9a3fb682c7ecb6c073 \
11
         file://LICENSE.GPL2;md5=b234ee4d69f5fce4486a80fdaf4a4263 \
12
13
```

- Bill of materials
  - Source code
  - License text
  - Modifications

- Blacklisting licenses using the INCOMPATIBLE\_LICENSE variable
- Manually remove dependencies on or provide alternatives to components that are required

- GPLv3 software is still a "big no-no!" in certain industries 🕾
- The goal is to prevent user modification on an embedded device

```
# conf/local.conf

INCOMPATIBLE_LICENSE = ,, \
    GPL-3.0 \
    LGPL-3.0 \
    AGPL-3.0 \
```

Exclusion using the <u>meta-gplv2</u> layer

"This layer contains a set of recipes corresponding to old, obsolete versions of software that are **GPLv2 licensed where the upstreams have moved to GPLv3 licenses**. These were part of OE-Core until it was realised they are a ticking timebomb with regard to security updates and general maintenance."

#### To summarize

- Yocto is fun
- It has awesome features to ease your development
- It is hard to learn but it is totally worth it
- Share your experience with a technology you like

\$ systemctl stop yocto-presentation

# Question time!

Contact: gordan.markus@gmail.com

Slides under CC-BY-SA 3.0